# **BIND 版本的查詢與設定**

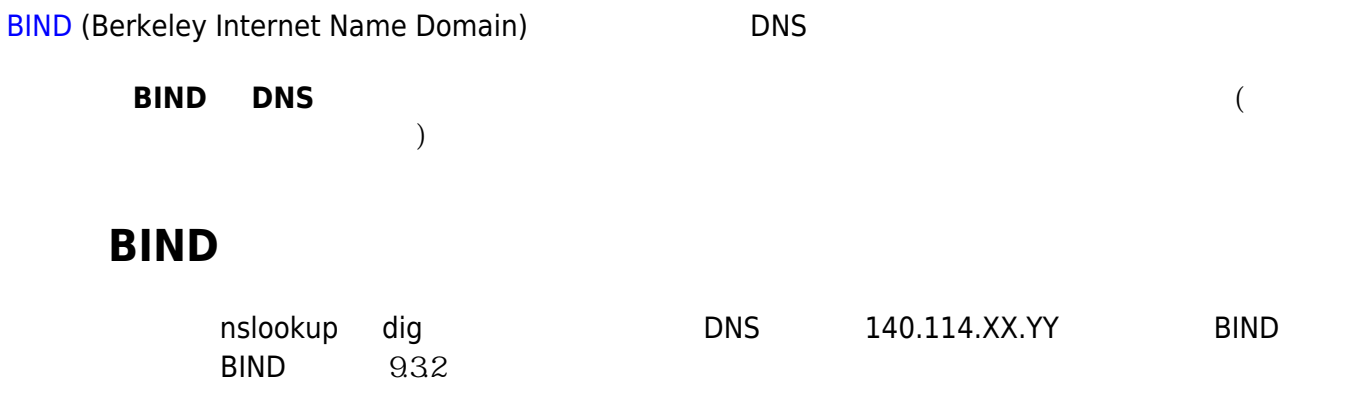

#### **nslookup**

# nslookup -debug -class=chaos -query=txt version.bind 140.114.XX.YY Server: 140.114.XX.YY Address: 140.114.XX.YY#53 ------------ QUESTIONS:  $version.bind, type = TXT, class = CH$  ANSWERS: -> version.bind  $text = "9.3.2"$  AUTHORITY RECORDS: -> version.bind nameserver = version.bind. ADDITIONAL RECORDS: ----------- version.bind text = "9.3.2"

### **dig**

# dig @140.114.XX.YY version.bind chaos txt ; <<>> DiG 9.2.4 <<>> @140.114.XX.YY version.bind chaos txt ;; global options: printcmd ;; Got answer: ;; ->>HEADER<<- opcode: QUERY, status: NOERROR, id: 862 ;; flags: qr aa rd; QUERY: 1, ANSWER: 1, AUTHORITY: 1, ADDITIONAL: 0 ;; QUESTION SECTION: ;version.bind. CH TXT ;; ANSWER SECTION: version.bind. 0 CH TXT "9.3.2"

Last update: 2009/09/23 11:38 dns:bind\_version https://net.nthu.edu.tw/netsys/dns:bind\_version ;; AUTHORITY SECTION: version.bind. 0 CH NS version.bind. ;; Query time: 1 msec ;; SERVER: 140.114.XX.YY#53(140.114.XX.YY) ;; WHEN: Wed Sep 23 09:49:52 2009 ;; MSG SIZE rcvd: 62

## **更換 BIND 版本顯示的設定**

以下例子為更換 BIND 版本顯示文字改以 "ZZZ" 字串替代之(管理者可自行指定所要的文字),其設定方法 DNS 140.114.XX.YY named.conf version "ZZZ" (  $\begin{pmatrix} a & b \\ c & d \end{pmatrix}$ options {  $//$  ...) version "ZZZ";

};

 $m$ amed  $m$ 

# dig @140.114.XX.YY version.bind chaos txt ; <<>> DiG 9.2.4 <<>> @140.114.XX.YY version.bind chaos txt ;; global options: printcmd ;; Got answer: ;; ->>HEADER<<- opcode: QUERY, status: NOERROR, id: 81 ;; flags: qr aa rd; QUERY: 1, ANSWER: 1, AUTHORITY: 1, ADDITIONAL: 0 ;; QUESTION SECTION: ;version.bind. CH TXT ;; ANSWER SECTION: version.bind. 0 CH TXT "ZZZ" ;; AUTHORITY SECTION: version.bind. 0 CH NS version.bind. ;; Query time: 1 msec ;; SERVER: 140.114.XX.YY#53(140.114.XX.YY) ;; WHEN: Wed Sep 23 10:21:27 2009 ;; MSG SIZE rcvd: 64

## **不回覆 BIND 版本的設定**

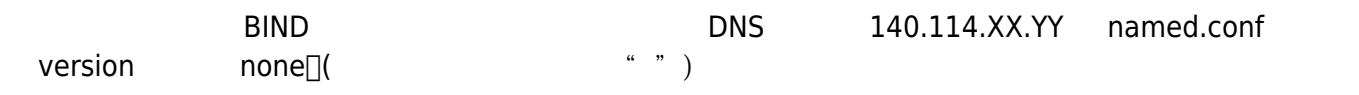

```
options {
  // ...)
        version none;
};
```
 $m$ amed  $m$ 

# dig @140.114.XX.YY version.bind chaos txt ; <<>> DiG 9.3.4-P1 <<>> @140.114.XX.YY version.bind chaos txt ; (1 server found) ;; global options: printcmd ;; Got answer: ;; ->>HEADER<<- opcode: QUERY, status: NOERROR, id: 343 ;; flags: qr aa rd; QUERY: 1, ANSWER: 0, AUTHORITY: 1, ADDITIONAL: 0 ;; QUESTION SECTION: ;version.bind. CH TXT ;; AUTHORITY SECTION: version.bind. 86400 CH SOA version.bind. hostmaster.version.bind. 0 28800 7200 604800 86400 ;; Query time: 0 msec ;; SERVER: 140.114.XX.YY#53(140.114.XX.YY) ;; WHEN: Wed Sep 23 10:57:27 2009

[BIND documentation](https://www.isc.org/software/bind/documentation)

;; MSG SIZE rcvd: 77

From: <https://net.nthu.edu.tw/netsys/>-

Permanent link: **[https://net.nthu.edu.tw/netsys/dns:bind\\_version](https://net.nthu.edu.tw/netsys/dns:bind_version)**

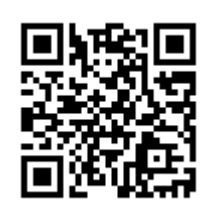

Last update: **2009/09/23 11:38**